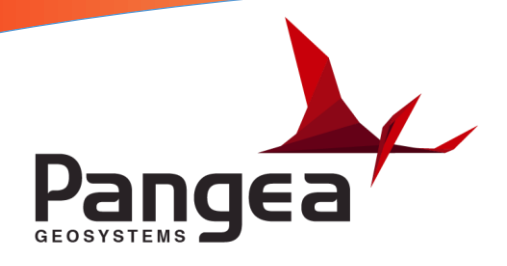

## **GeoMoS Orientation Procedure**

**This document outlines how to orientate the total station using the "Sensor Location Editor" in GeoMoS Monitor version 6.3.**

**1. Select the "Configuration" tab from the top menu and choose "Sensor location editor" from the list of options. You will see the screen below which shows all sensors that are configured in GeoMoS. You must select the instrument that you wish to orientate and then click the "Orientation" button on the right. NOTE: Before starting this process, please ensure that the instrument that you are orientating in the field is pointed at its reference prism and has it's Azimuth (horizontal angle) set to 0°0'0".**

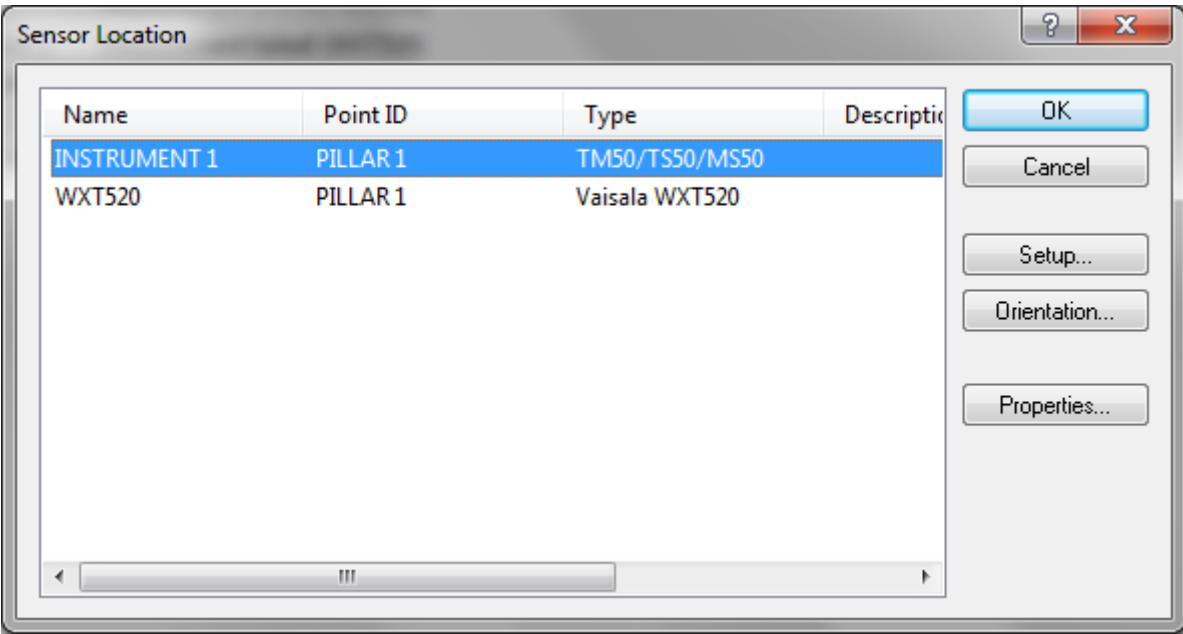

**2. Click "Next" on the first screen shown below.**

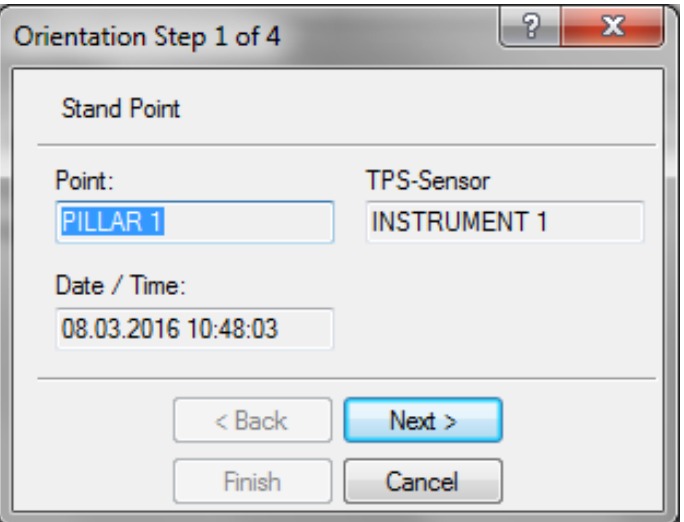

**3. Enter the height of the instrument (shown as Meters) which is the height of the middle of the telescope from the top of the pillar. This is typically 0.245m but add an additional 0.005m if the aluminium instrument housing is installed. Click "Next".**

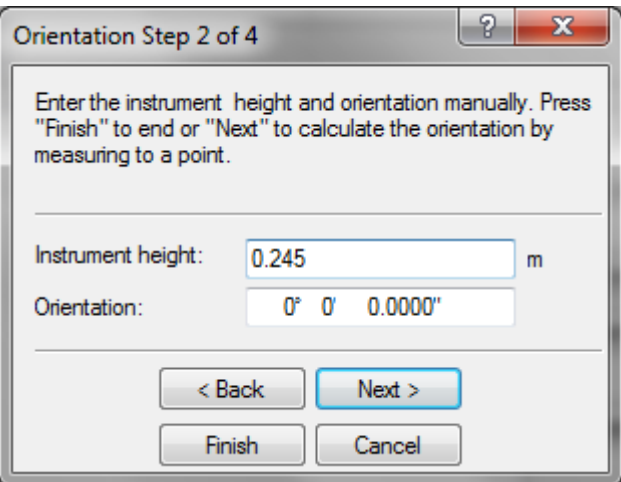

**4. Select the point (Reference prism) that the instrument is pointed at then select next.**

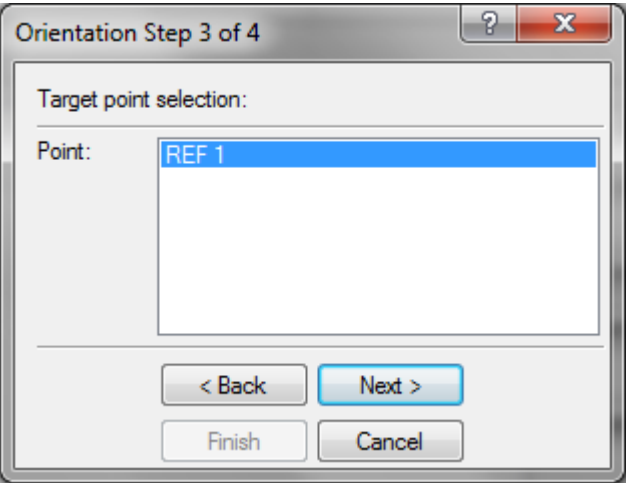

**5. Ensure that the check box to use the "ATR" is ticked and click "Measure".**

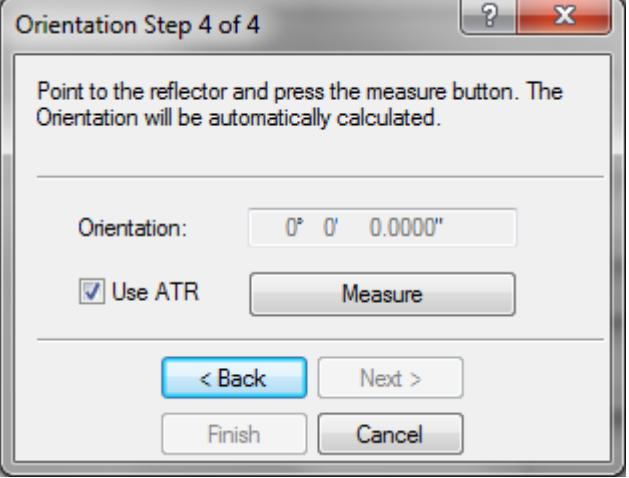

**6. The value shown for orientation should now change to the true bearing and you can select "finish" to complete the process.**